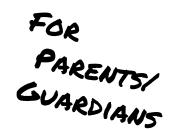

## What is Canvas?

Canvas is the learning platform used by all FHS students. Canvas allows students to interact during classes, actively engage in assignments, take guizzes, collaborate with peers, communicate with teachers, and more.

## Step 1

Get the Pairing Code from your student's Canvas account

- Have child log into Canvas.
- Click on Account and then 2 Settings

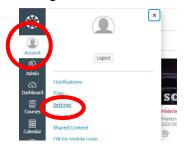

Click Pair with Observer

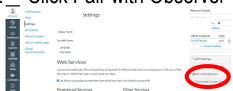

Code for Observer is good for 24 hours: one time use

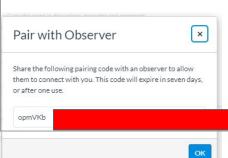

## Step 2

Use the Pairing Code to create your Canvas Parent Account

- 1. Open Canvas at the following URL riverbendschools.instruct ure.com
- Click on Parent of a 2. Canvas User

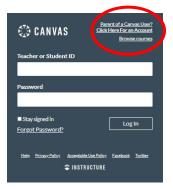

3. **Create Parent Canvas** Account

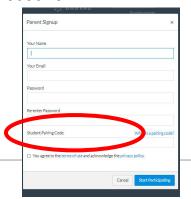

## Step 3

**Using your Canvas** Parent Account

Click Links Below for Additional Video Resources

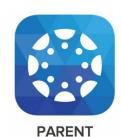

**Account** Registration & Pairing Video

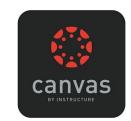

**Canvas Overview**